# cisco.

# Phone Quick Reference Card

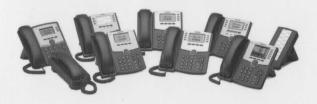

**Cisco Small Business** 

SPA300 Series and SPA500 Series IP Phone with Cisco Unified Communications UC320W

This guide helps you to get started using your IP Phone with the Cisco Unified Communications System UC320W. For details, see the phone user guide (links on page 2).

**NOTE** Features depend on the phone model and the phone setup at your site. Some features may be unavailable on your phone.

#### TIP

- A rectangular box indicates a softkey on the screen, such as <u>Redial</u> (not available on all models).
- A circle indicates a key, such as (#).
- An icon indicates a phone button. such as

## **Placing a Call**

- 1. Choose an audio device.
  - Use the handset: Lift it off hook.
  - Use the phone speaker: Press
  - Use a headset (not included): Press
- Press a line button (optional). If you do not choose a line button, the first button is used by default.
- 3. Dial an extension number or an external number.

# **Dialing an External Number**

- Dial from a shared FXO (trunk) line: Enter the phone number, including any long-distance prefix required by your phone service. No access code is needed.
- Dial from a personal extension (if allowed): Enter the access code, such as (a). Enter the phone number, including any long-distance prefix required by your phone service. Check with your phone administrator for details.

# **Answering a Call**

Press Answer, or choose an audio device, as described below.

- Use the handset: Lift it off hook.
- Use the phone speaker: Press
- Use a headset (not included): Press

**NOTE** If multiple lines are ringing, press the navigation button to display call information. Select a call, and then press Answer.

# **Ending a Call**

Press End Call). Alternatively, depending on the audio device in use, replace the handset, press , or press

# **Creating a Conference Call**

Not available on SPA301

- SPA501G: During a call with one party, press
   Dial the extension or phone number of the third party. When connected, press the button again.
- Other models: During a call with one party, press Conf. Dial the extension or phone number of the third party. When the party answers, press the button again.

# **Ending a Conference Call**

- End the conference for everyone: Press
   End Call or hang up.
- Exit the conference while the other parties continue: Press Join .

## **Transferring a Call**

SPA301: Press FLASH
 Dial the extension or
 phone number. Anytime after the call starts ringing,
 press FLASH
 again.

- SPA501G: Press → Dial the extension or phone number. Anytime after the call starts ringing, press → again.
- Other models:
  - Immediate Transfer: Press Bxfer or BlindXfer. Dial the extension or phone number.
  - Attended Transfer: Press Transfer or Xfer . Dial the extension or phone number. After speaking to the other party, press Transfer or Xfer again.

# Holding and Resuming Calls

- SPA301: To hold a call, press FLASH
  . To resume a held call, press FLASH
  twice.
- Other models: To hold a call, press or Hold. To resume a held call, press Resume or the flashing line button.

# **Audio Options**

- Mute your audio: Press
- Change the volume during a call:
  - SPA301: Press repeatedly.
  - Other models: Press + to increase or press - to decrease the volume.

# **Checking Your Voicemail**

- Check messages for your primary personal extension (if enabled): Press A. Enter your password (default 12345), followed by ().
- Check messages for other extensions: Press
   Press (). Enter the mailbox number, followed by (). When prompted, enter the password (default 12345), followed by ().

Cisco Systems, Inc. Small Business Support www.cisco.com

US: 1-866-606-1866 (Toll Free, 24/7)

Global: www.cisco.com/go/sbsc

Cisco and the Cisco Logo are trademarks of Cisco Systems, Inc. and/ or its affiliates in the U.S. and other countries. A listing of Cisco's trademarks can be found at **www.cisco.com/go/trademarks**. Third party trademarks mentioned are the property of their respective owners. The use of the word partner does not imply a partnership relationship between Cisco and any other company. (1005R)

Copyright © 2011 Cisco Systems, Inc. All rights reserved.

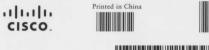

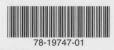

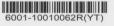

#### Monitoring Calls on a Shared Line or Shared Extension

The line button shows the status of the line.

- . Unlit: Idle.
- Green (steady): Connected to a call on this phone. .
- Green (flashing): Holding a call on this phone. To . resume the call, press the phone button.
- Orange (flashing): Ringing. .
- Red (steady): Connected to a call on another user's phone.
- Red (flashing): Holding a call on another user's . phone. To pick up the call, press the line button.
- Orange (steady): There is an error. Contact your phone administrator for assistance.

## Parking and Unparking Calls

- SPA301 and SPA501G:
  - Park a call: Place the call on hold. Press (\*) (3) (8). Enter an easily remembered number for your park slot. Press (#).
  - Unpark a call: Lift the handset. Press \_ ③ ③ ⑨. Enter the park slot number. Press (#)
- Other models:

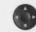

- Park a call: Press the right-arrow navigation button and then press Park ]. Enter an easily remembered number for your park slot. Press (#) or Dial
- Unpark a call: Press the right-arrow \_ navigation button, and then press Unpark Enter the park slot number. Press (#) or Dial

NOTE Your phone administrator also may configure a Park Slot feature button for your phone. See Using **Feature Buttons.** 

## Picking Up a Call for Another User

Not available on SPA301 or SPA501G

If you know the extension number:

Press Pickup . Enter the extension number. Dial Press [

 Choose a call from a list of ringing calls at your site: Press the right-arrow navigation button, and then press GrPick or Grpickup. Use the navigation button to choose a call, and then press Dial

# **Diverting Calls to Voicemail**

- Ignore a ringing call: Press Ignore . The call is forwarded to your Call Forward No Answer number (usually voicemail).
- Prevent new calls from ringing your phone: . Press Dnd . All calls are forwarded to your Call Forward No Answer number (usually voicemail). To clear, press -Dnd or Clr Dnd

#### Forwarding Calls to Another Number

- Forward all incoming calls: Press [Forward] or Cfwd to forward all incoming calls. Then enter an extension or phone number. Press Dial (not required if you entered an extension).
- Cancel Call Forward All: Press Clr Fwd or . -Cfwd

# Using the Site Directory

To find extension numbers for users, groups, and system features, press Dir or Directory

Use the navigation button to choose a directory. To place a call, select a number, and then press Dial

## **Using Feature Buttons**

Your phone administrator may configure feature buttons for your phone. Ask your phone administrator for details.

Not available on SPA301, SPA501G, or SPA502G

- Auto-dial (system speed dial): Immediately calls or transfers a call to the specified extension or phone number.
- BLF (Busy Lamp Field): Monitors the specified . extension. Also can be used as an auto-dial (system speed dial).
- Block Caller ID: Blocks your caller ID for a new call. . Lasts for the duration of the call.
- Park Slot: Places a call on hold in the specified . park slot. To unpark, press the same park slot button, such as Park Slot 2, on any IP phone with this button. Note: The call also can be unparked from any phone as described in Parking and **Unparking Calls.**
- Force Night: The function depends on the Day/ . Night settings for your phone system.
  - \_ In a manual day/night system: Press to toggle between Day mode (green) and Night mode (red).

- In an automated day/night system: Press to temporarily override the schedule. The light is red. Press again to resume the normal schedule. The light is green.
- Intercom: Initiates a two-way call to the phone speaker of the specified user. To end the intercom call, press the button again.
- Individual Pickup: Flashes to indicate a ringing call on the specified extension. Press to pick up the call.
- Unused Button: May be used for a personal . speed dial button.

Press and hold the unused button for 3 to 4 seconds. To enter the Name, repeatedly press the corresponding key on the keypad until the desired letter appears. To erase a character, press delChar ]. When finished, press the down-arrow navigation button to select the PhoneNo field. Enter an extension or phone number, including any required access code. Finally, press Save

#### **Using Star Codes**

#### Select a star code from a list:

- Cisco SPA50xG models (except SPA501G): Lift the handset, or select the speaker or headset. Press the right-arrow navigation button until the \*code softkey appears. Press \*code Press the down-arrow navigation button to select a star code. Press [\*code]. Additional prompts may appear.
- Cisco SPA525G/G2: Lift the handset, or select the speaker or headset. Press Option, and then select Input Star Code. Press the down-arrow navigation button to select a star code. Press Select Additional prompts may appear.
- Enter a code manually (all models): Lift the handset, or select the speaker or headset. Press (\*), followed by the code. (For details, see your phone user guide.)

# Where to Go from Here

**Cisco Small Business Support Community:** www.cisco.com/go/smallbizsupport

Additional Phone Documentation:

- Cisco SPA300 Series Phones: www.cisco.com/go/300phones
- Cisco SPA500 Series Phones: www.cisco.com/go/spa500phones

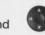